**Chapter 1: Getting Started with ReactJS**

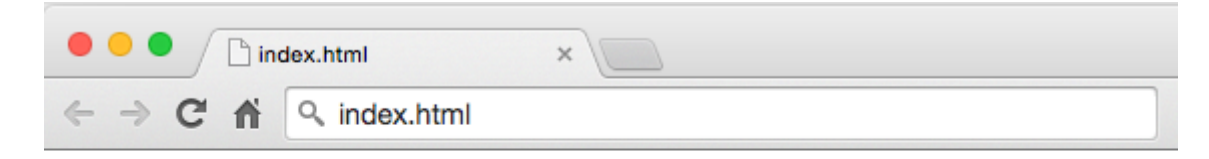

## **Hello World from Learning ReactJS**

doel@doel-Vostro-3500:~/reactjs/ch10/app1\$ httpster<br>Starting HTTPster v1.0.1 on port 3333 from /home/doel/reactjs/ch10/app1

## **Chapter 2: Exploring JSX and the ReactJS Anatomy**

## **JSX Compiler** This tool demonstrates how JSX syntax is desugared into native JavaScript. Live JSX Editor Live JSX Editor<br>
var Commentistist = React.createClass({<br>
render: function() {<br>
return {<br>
cyl}<br>
cli>React3S</li><br>
cli>React3S</li><br>
cli>React3S</li><br>
clip<br>
clip<br>
clip<br>
clip<br>
chutton>Add</lixtten><br>
c/li><br>
clip<br>
clip<br>
clip<br> var Commentslist = React.createClass({displayName: "Commentslist",<br>
render: function() {<br>
return (<br>
React.createElement("ul", null,<br>
React.createElement("l", null, "React35"),<br>
React.createElement("l", null, "35X"),<br>
React Enable ES6 transforms ( -- harmony)

## **Chapter 3: Working with Properties**

- Write this book with love  $\lt3$
- Learn how to create isomorphic web apps
- Study FLUX architecture

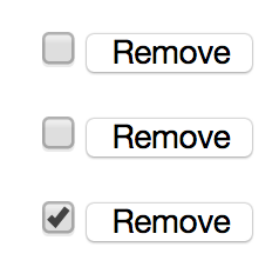

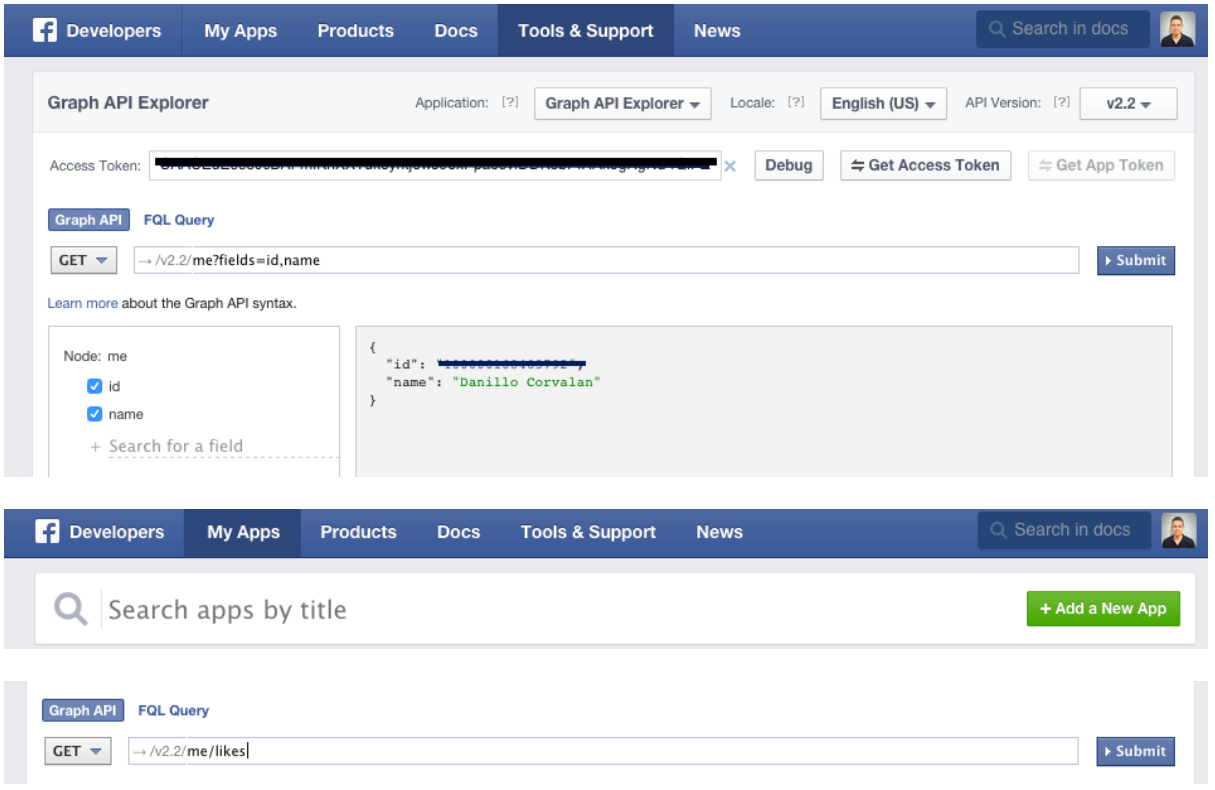

# Add a New App

Select a platform to get started

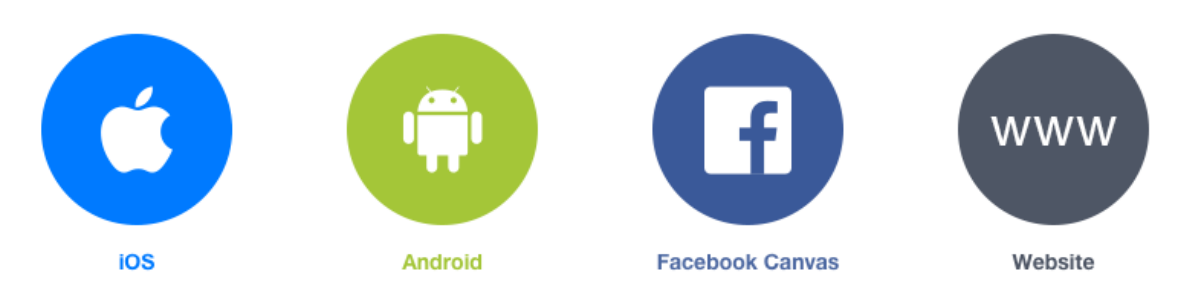

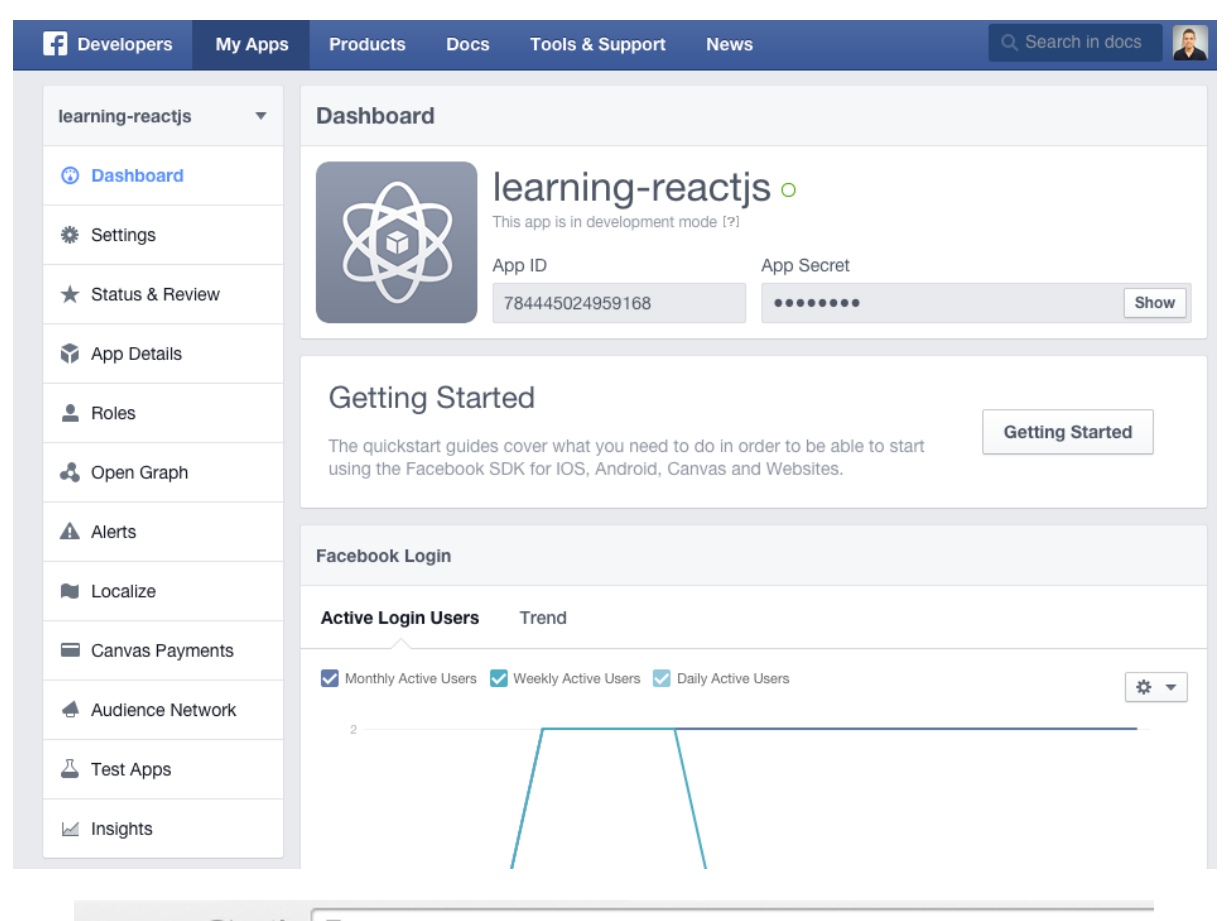

## 

## **Facebook User's list of likes**

#### Logout

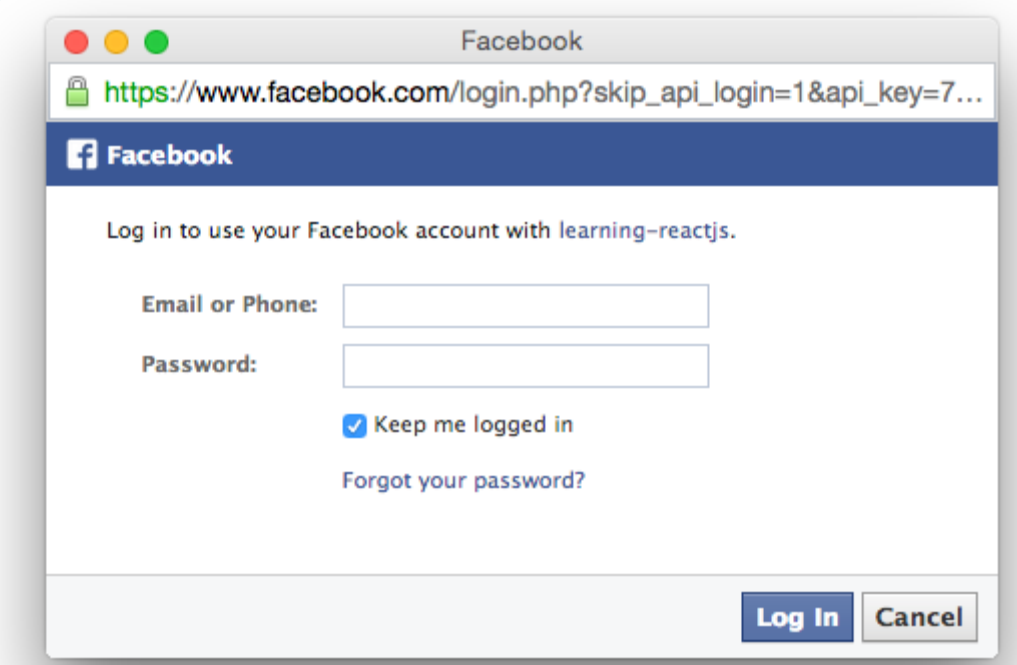

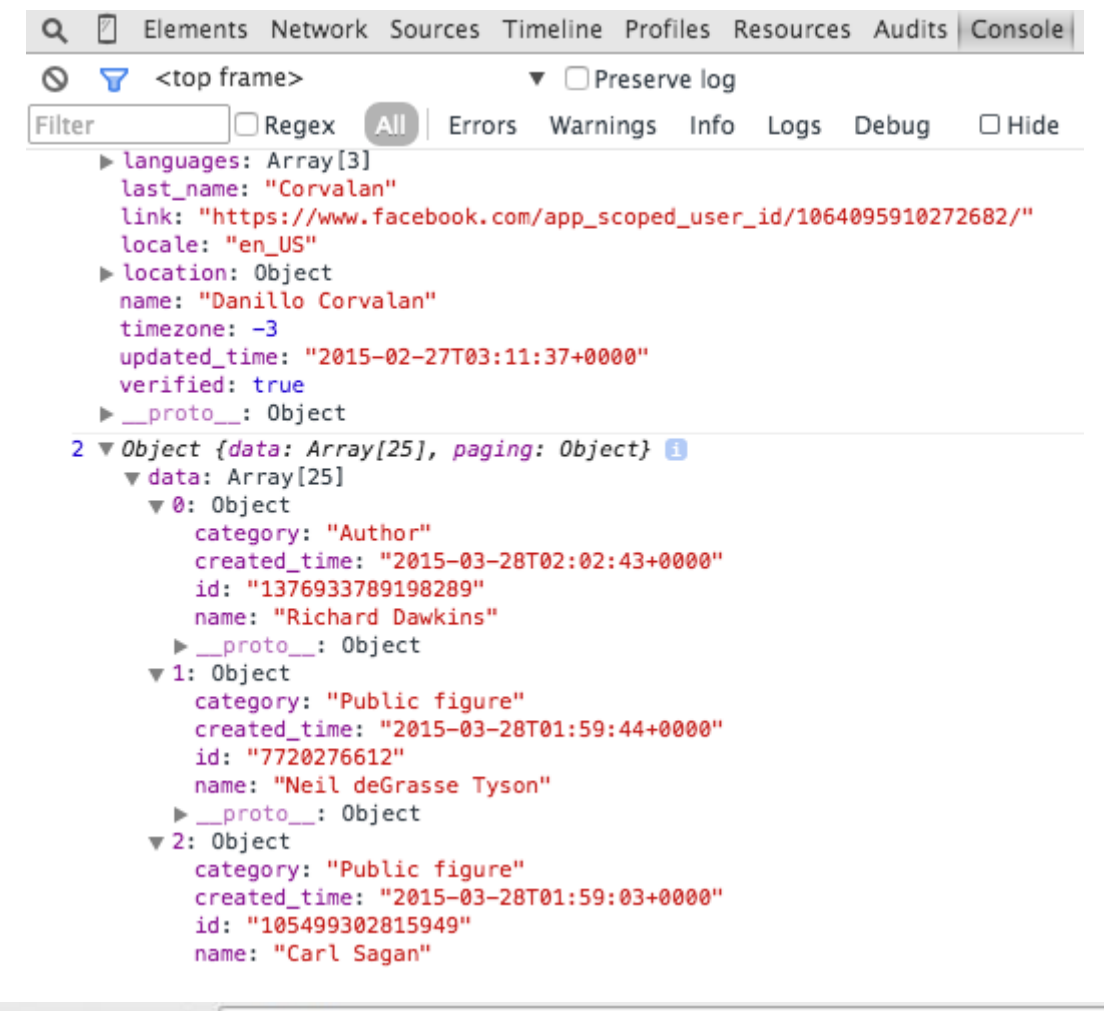

 $\leftarrow$   $\rightarrow$  C  $\land$ localhost:3000/#

## **Facebook User's list of likes**

Danillo Corvalan | Logout

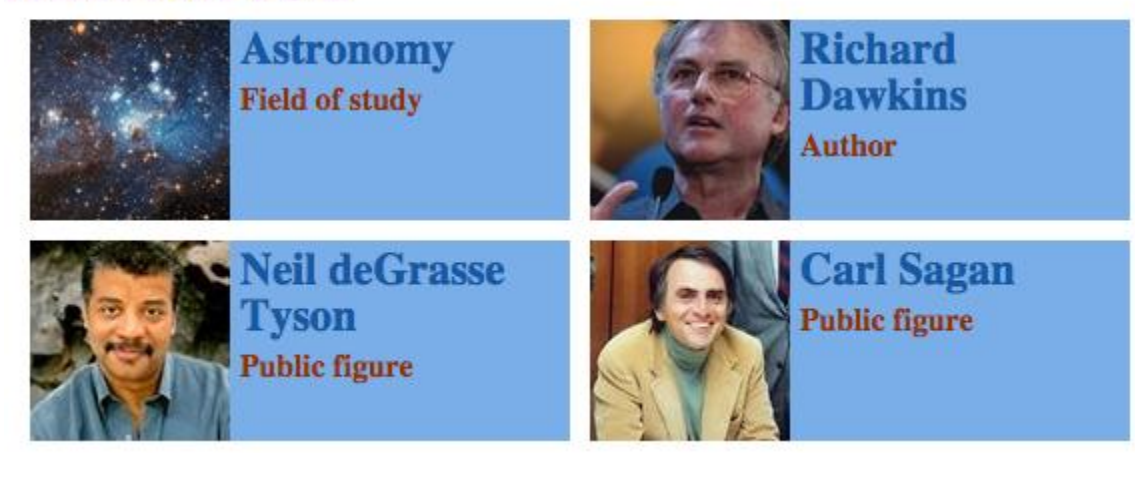

## **Chapter 4: Stateful Components and Events**

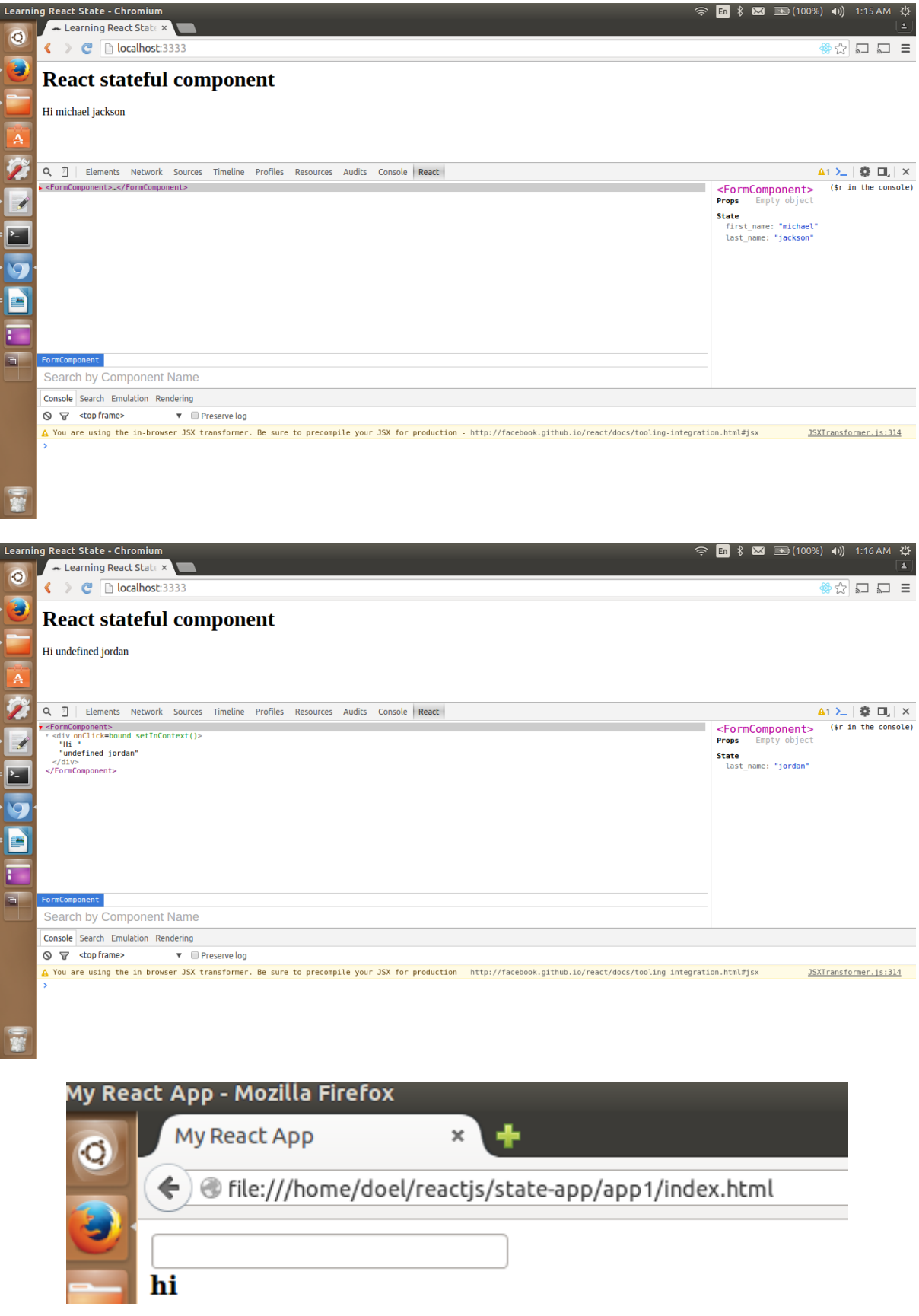

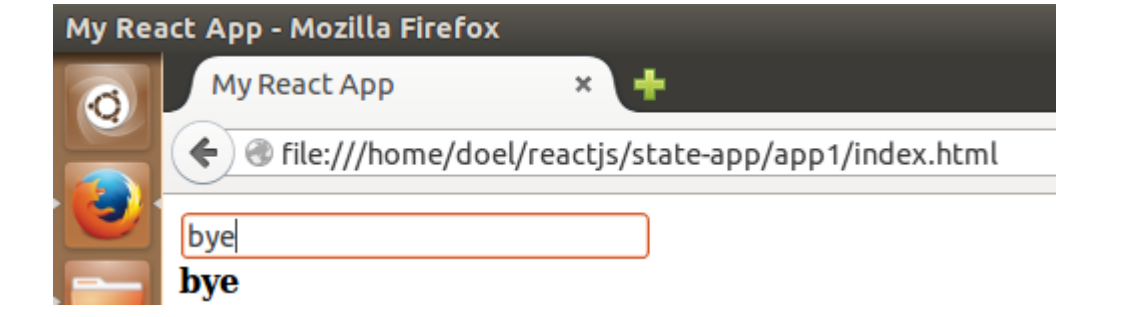

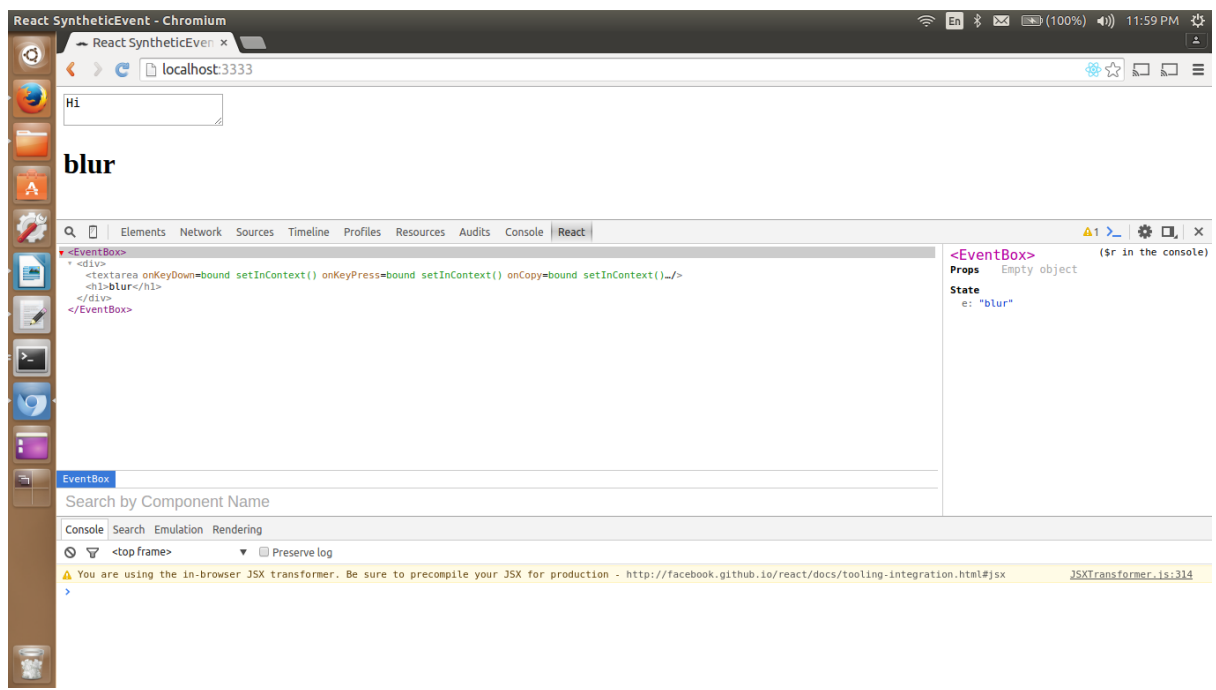

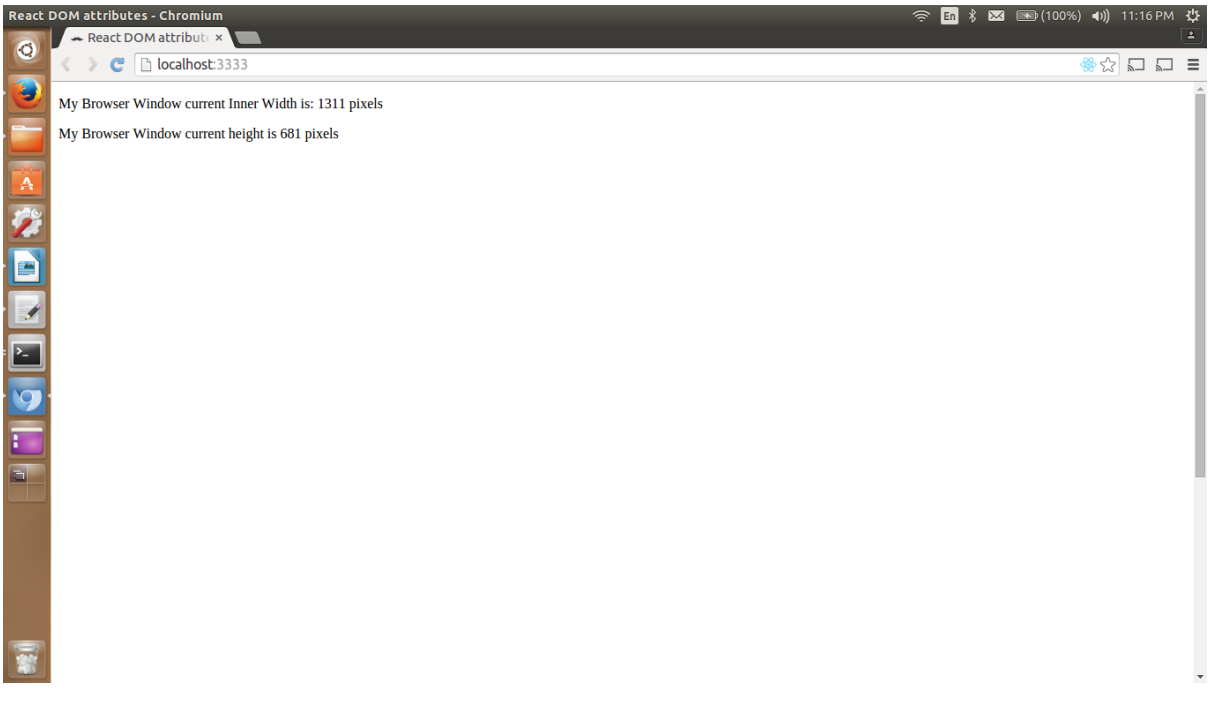

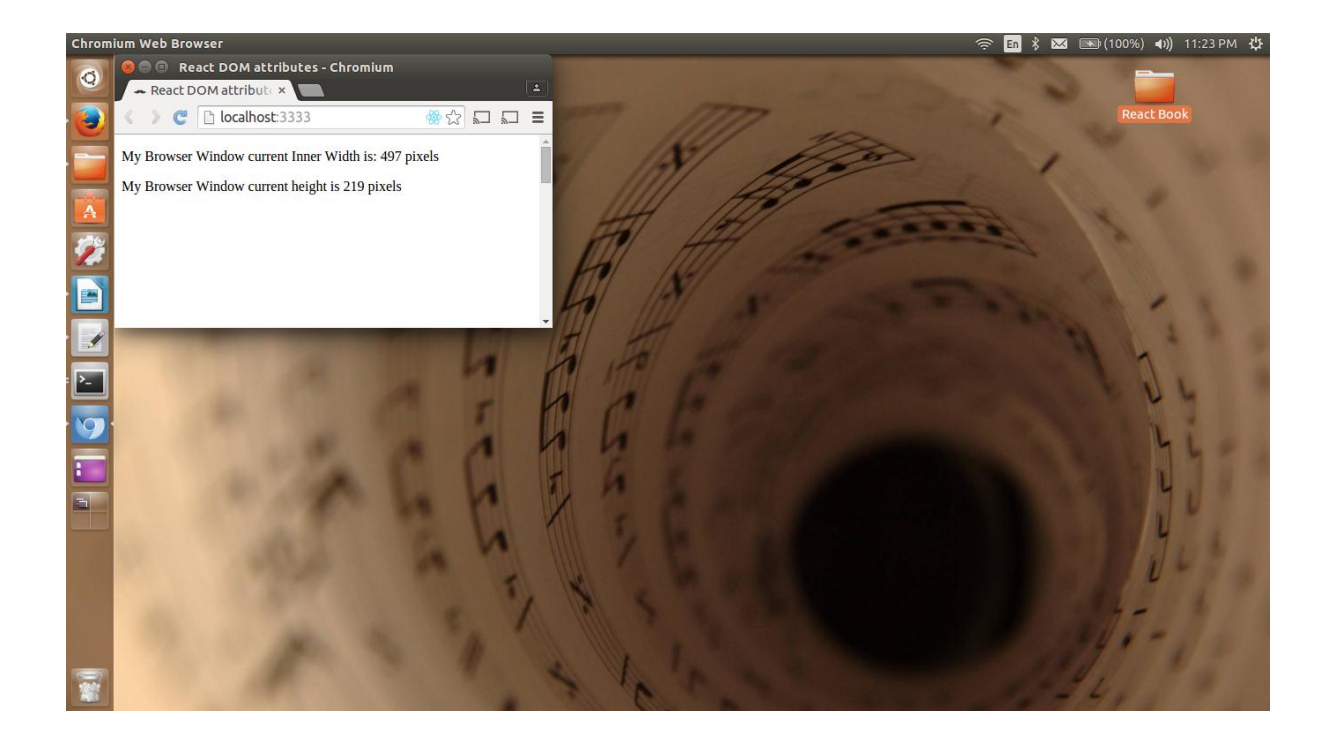

Learning React State x  $\triangleright$   $\mathbb{C}$  |  $\triangleright$  localhost:3333 ∢

## **Facebook User's list of likes**

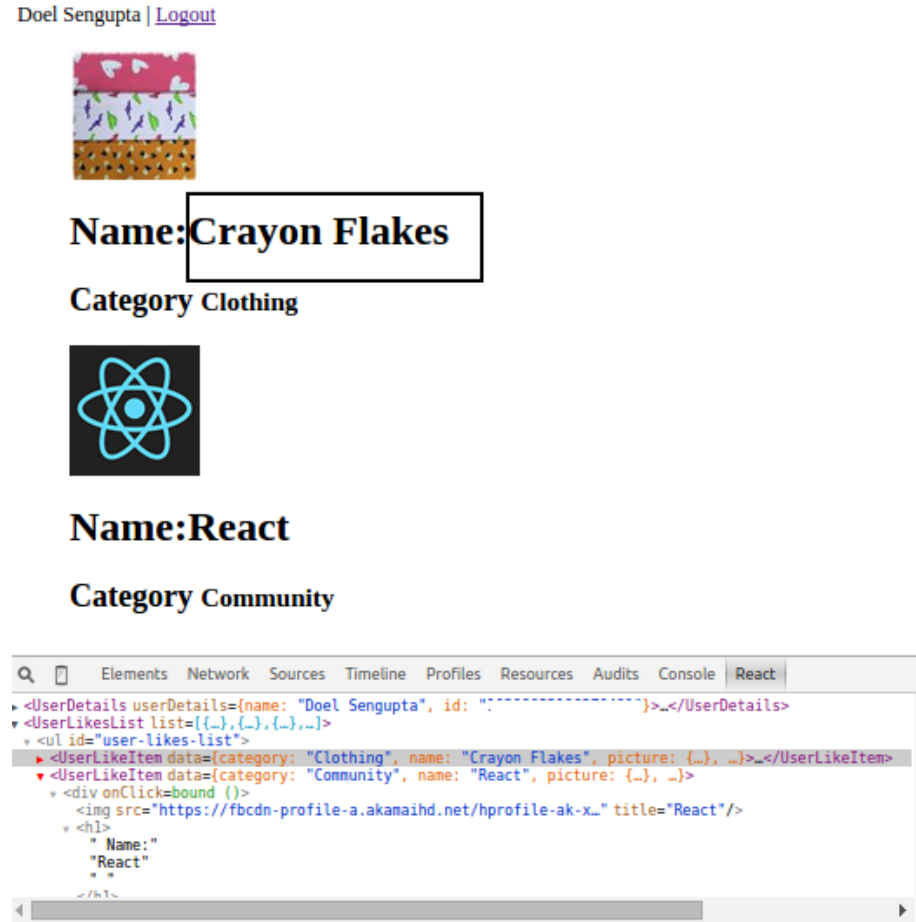

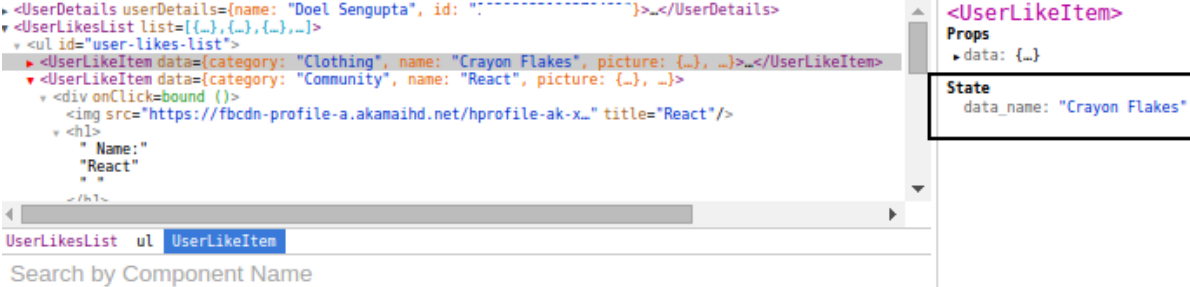

Search by Component Name

Console Search Emulation Rendering

 $\textcircled{S}$   $\textcircled{r}$  <top frame>  $\mathbf{v}$  **Preserve log** 

A warning: Each child in an array or iterator should have a unique "key" prop. Uneck the render method of UserLikesList. See https://fb.me,

Learning React State x  $\triangleright$   $\bullet$   $\Box$  localhost:3333 ∢

### **Facebook User's list of likes**

Doel Sengupta | Logout

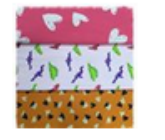

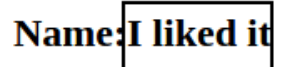

**Category Clothing** 

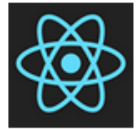

#### **Name:React**

#### **Category Community**

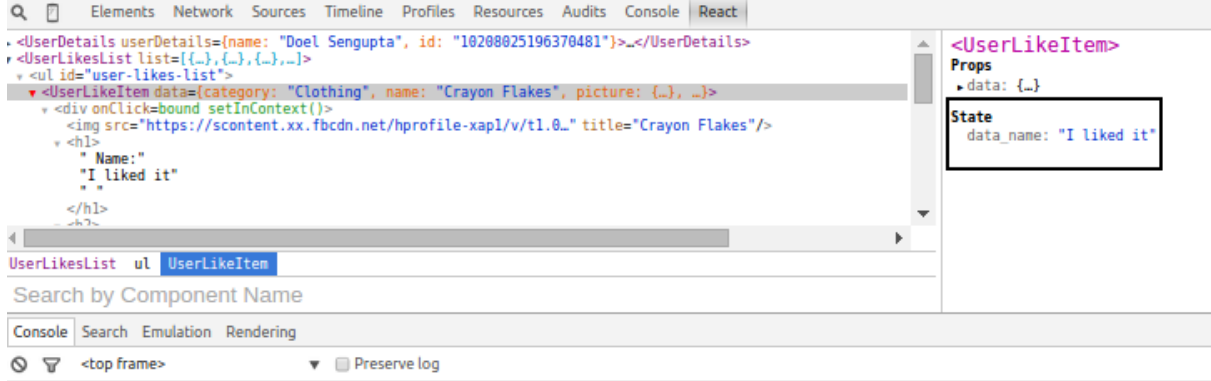

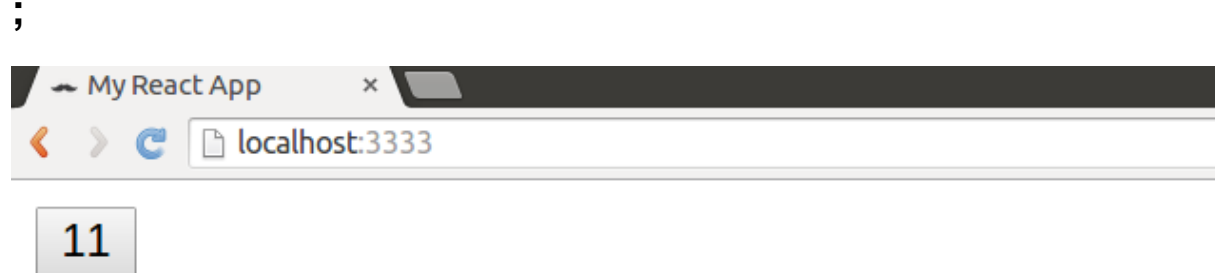

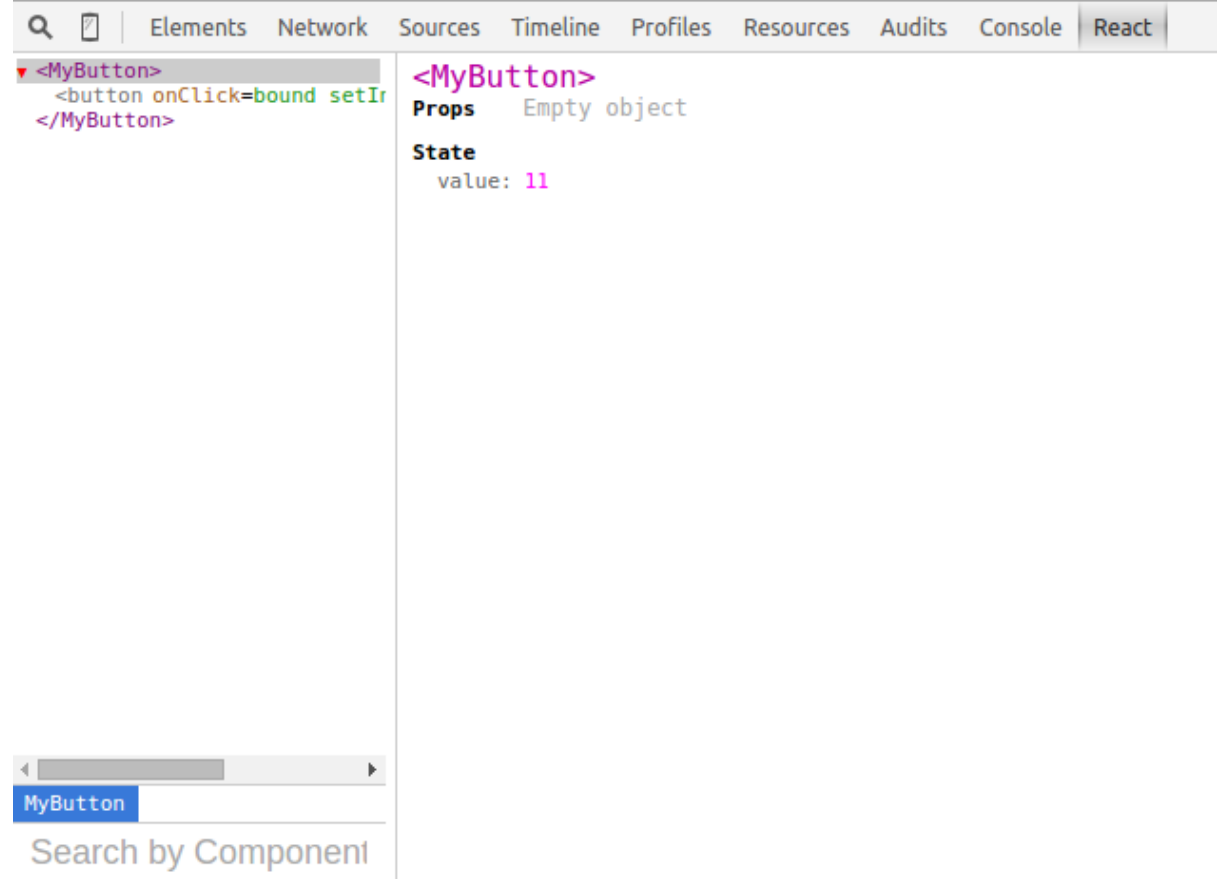

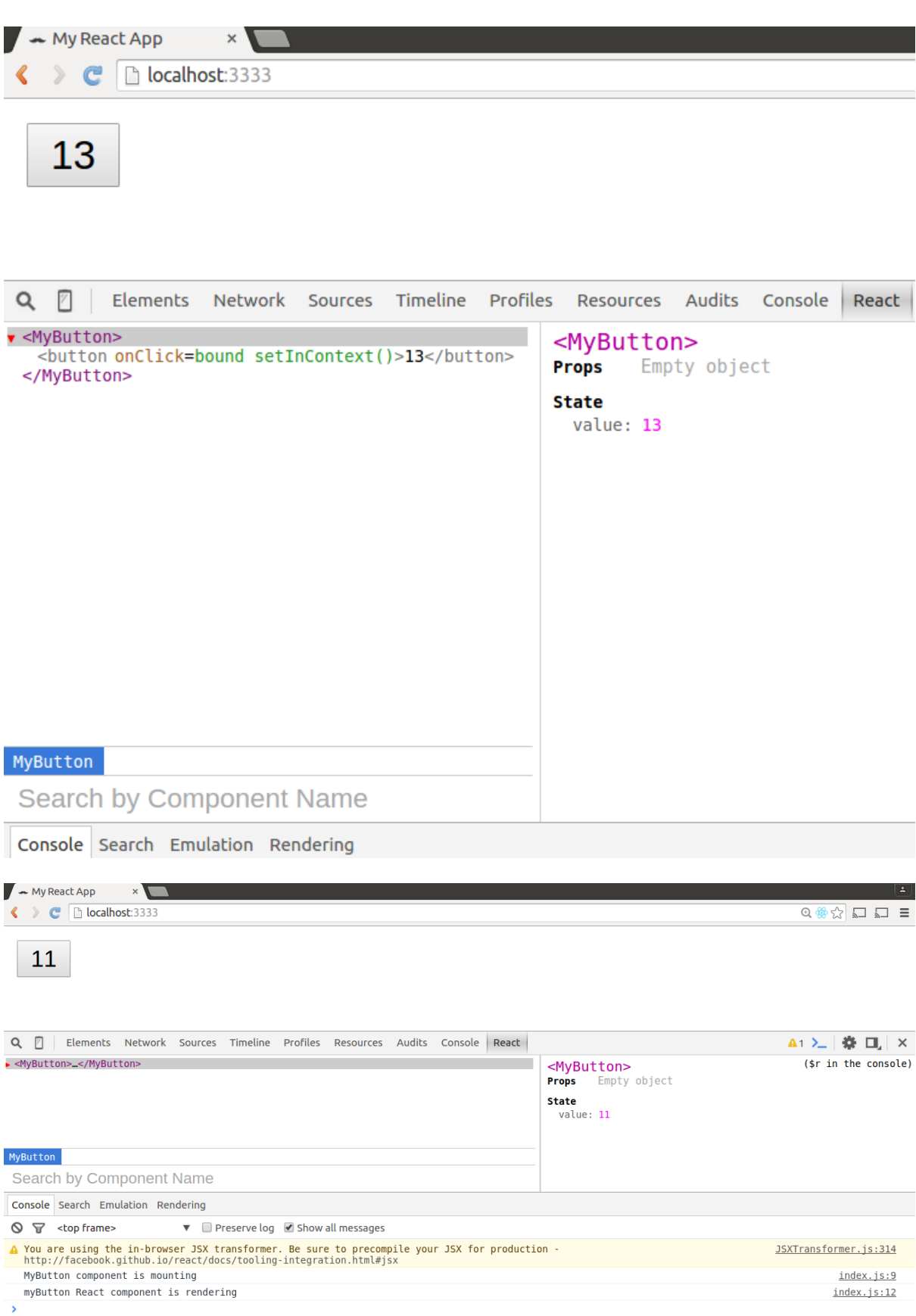

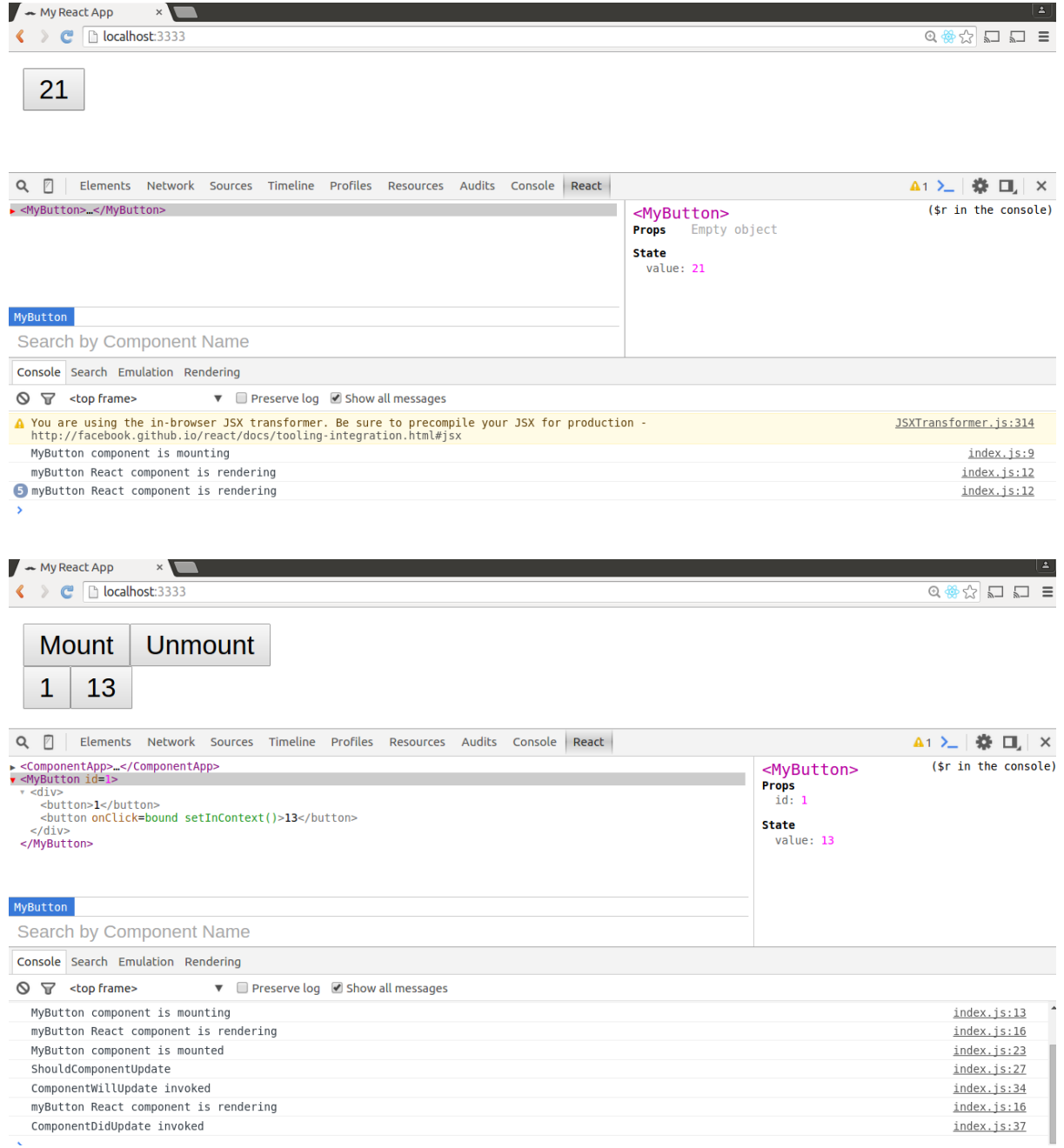

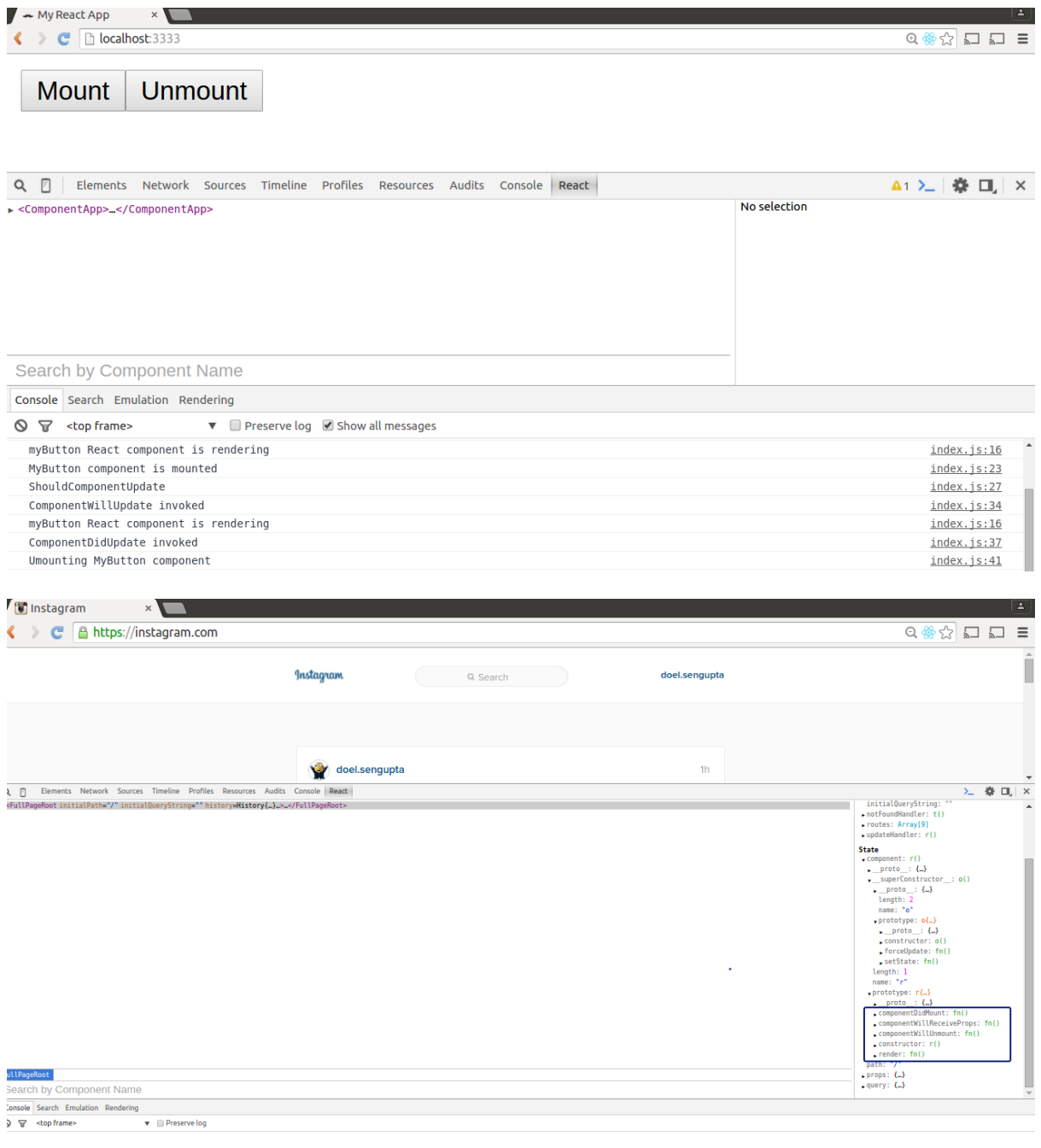

 $\left\langle \quad \right\rangle$   $\left\langle \quad \right\rangle$   $\left\langle \quad \right\rangle$   $\left\langle \quad \right\rangle$  localhost:3333

 $\begin{array}{ccc}\n\mathbb{Q} & \mathbb{Q} & \mathbb{Z} & \mathbb{Z} & \math$ 

## ok

Hi There, I am learning ES6 in React.

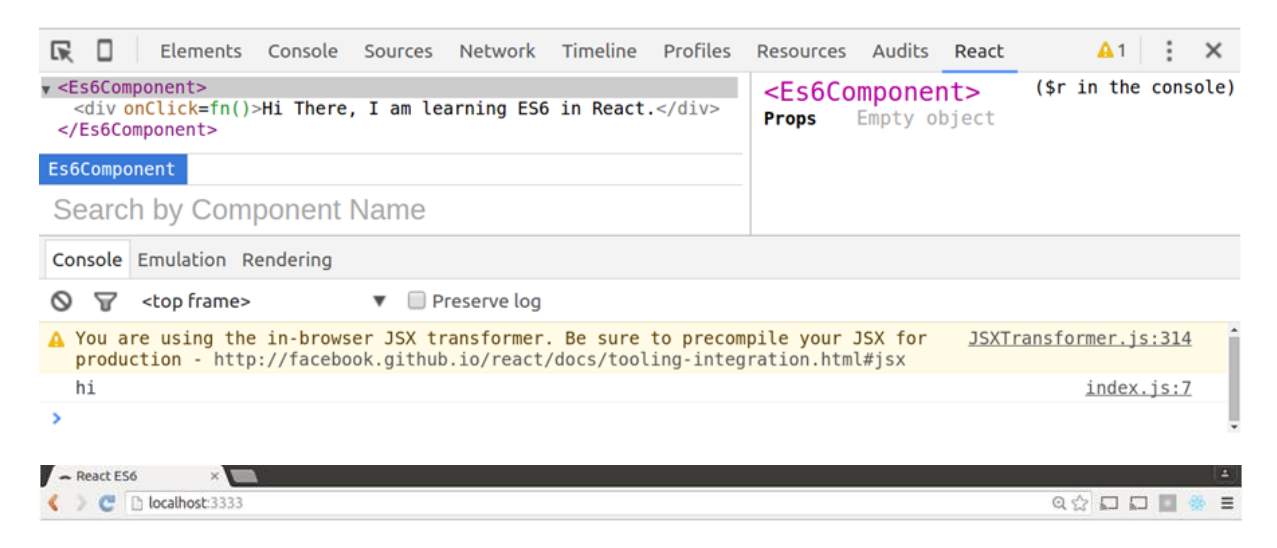

## Clicks: 2

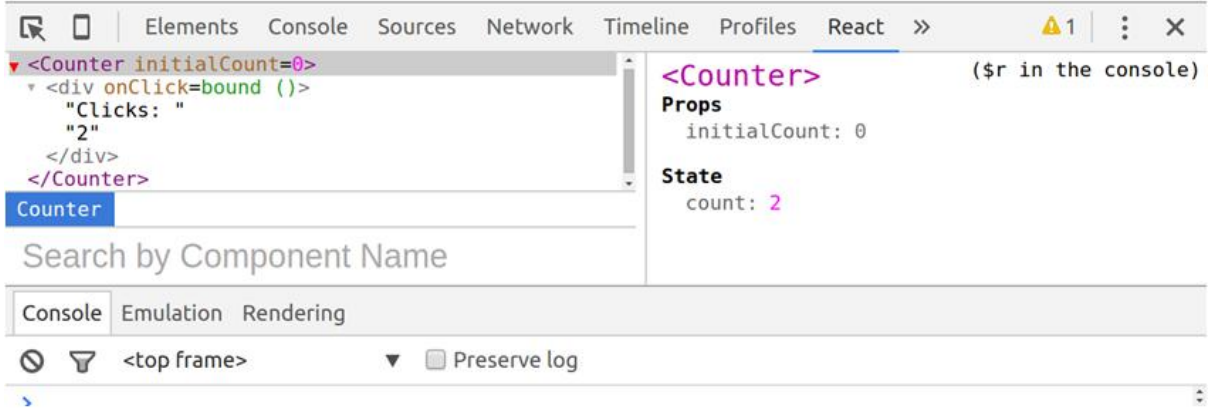

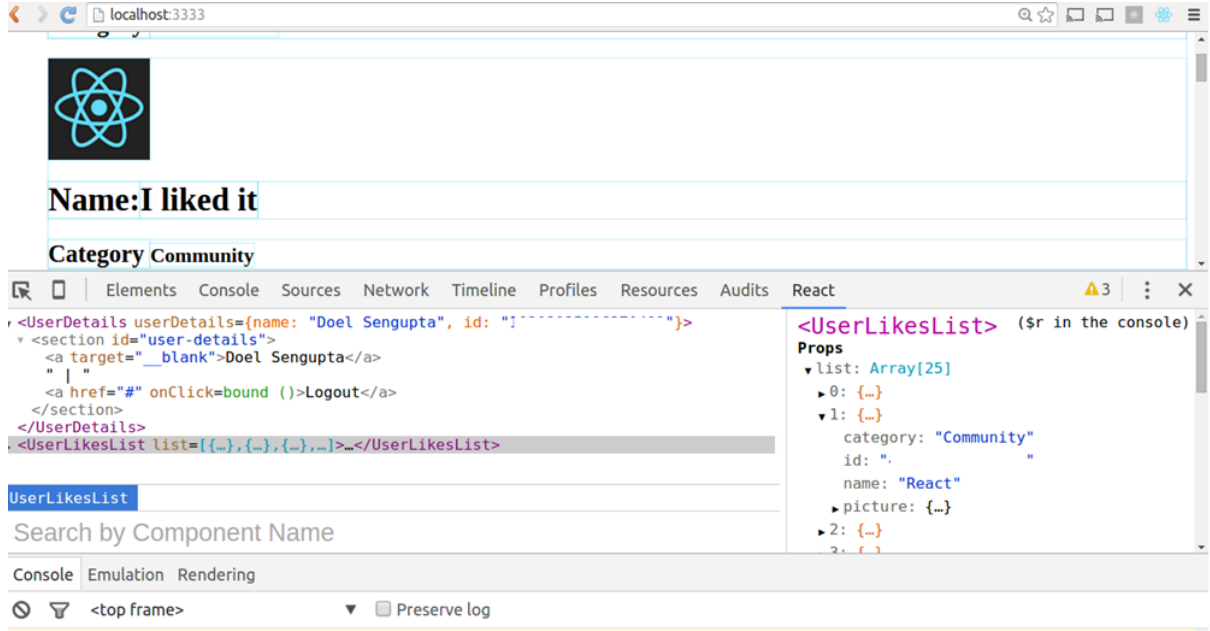

A You are using the in-browser JSX transformer. Be sure to precompile your JSX 11057100 835863049837306 1087123501 n.js:314

## **Chapter 6: Reacting with Flux**

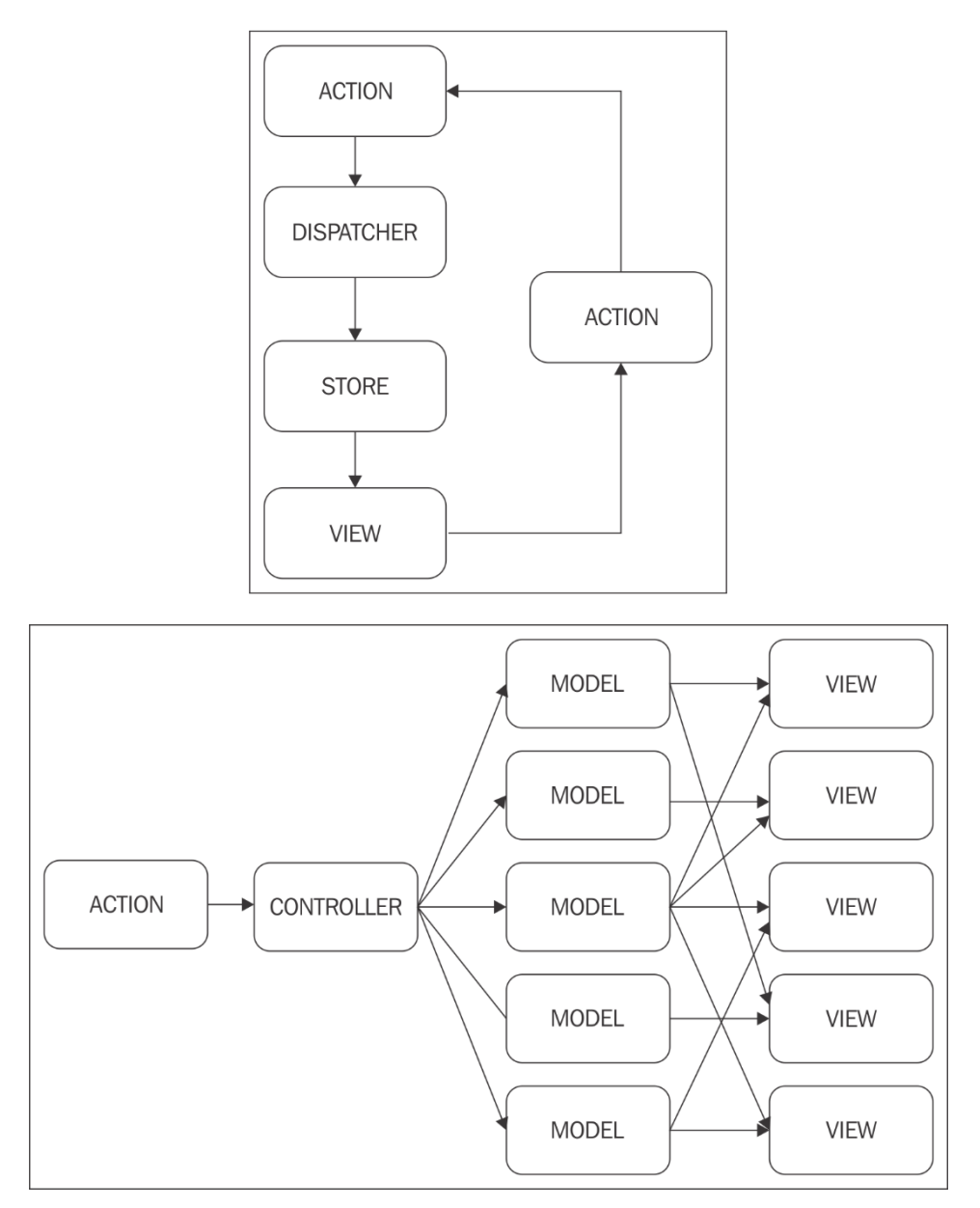

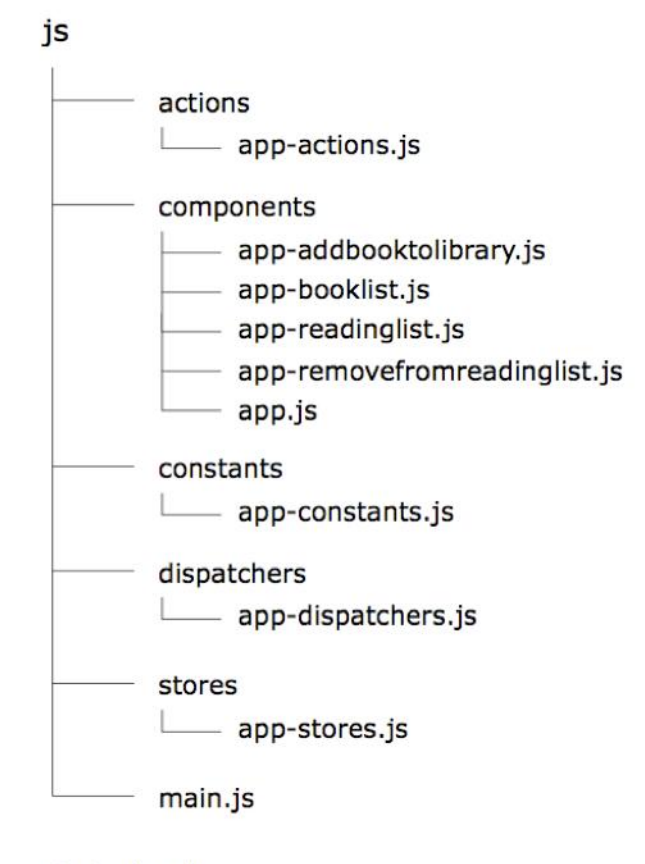

index.html

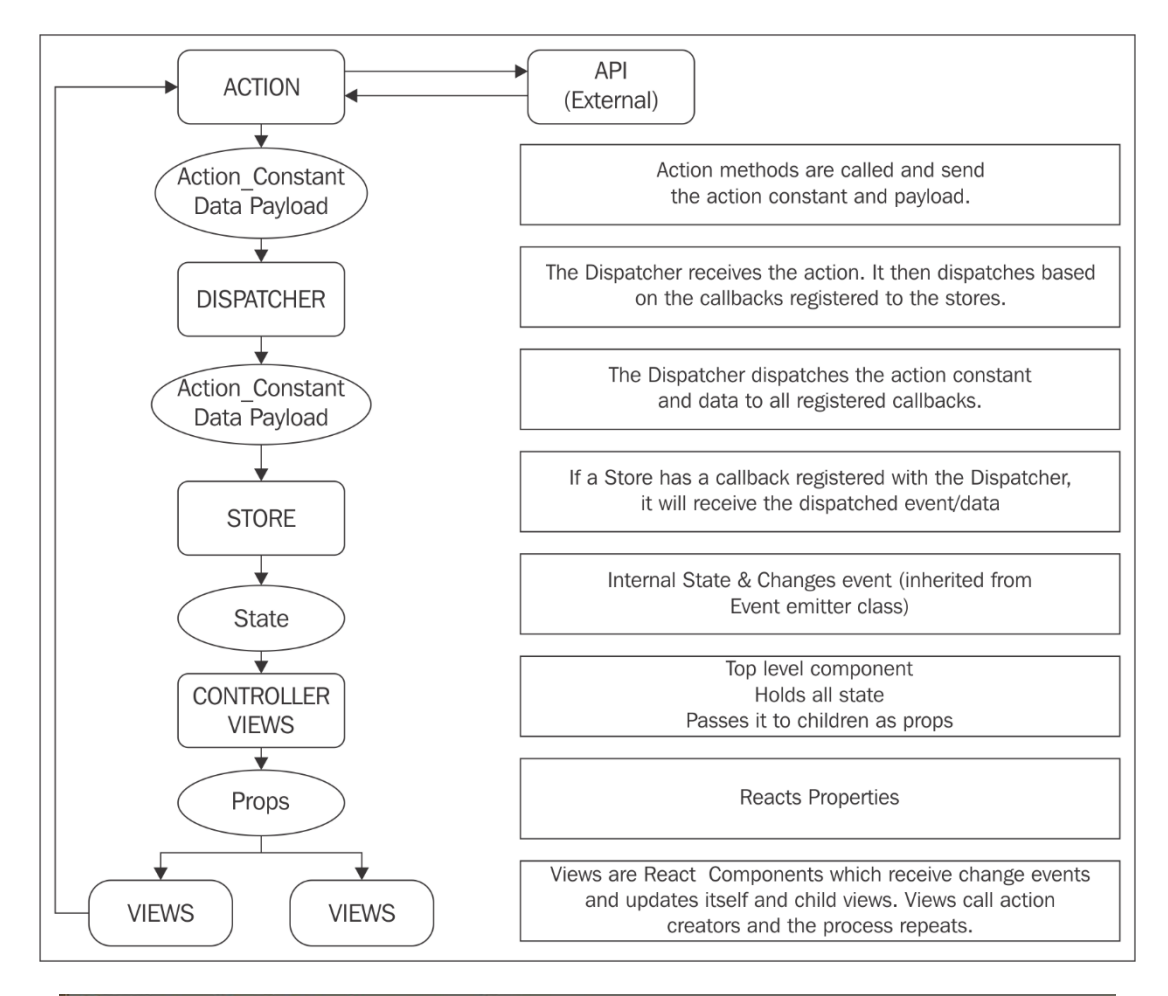

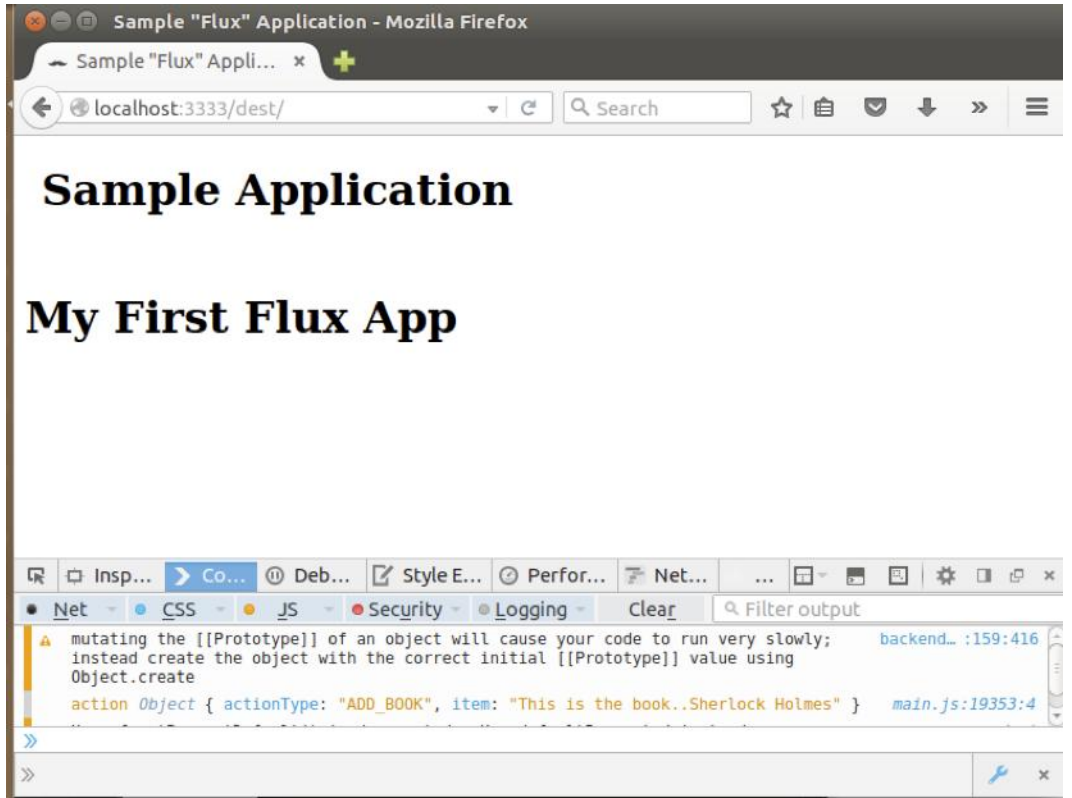

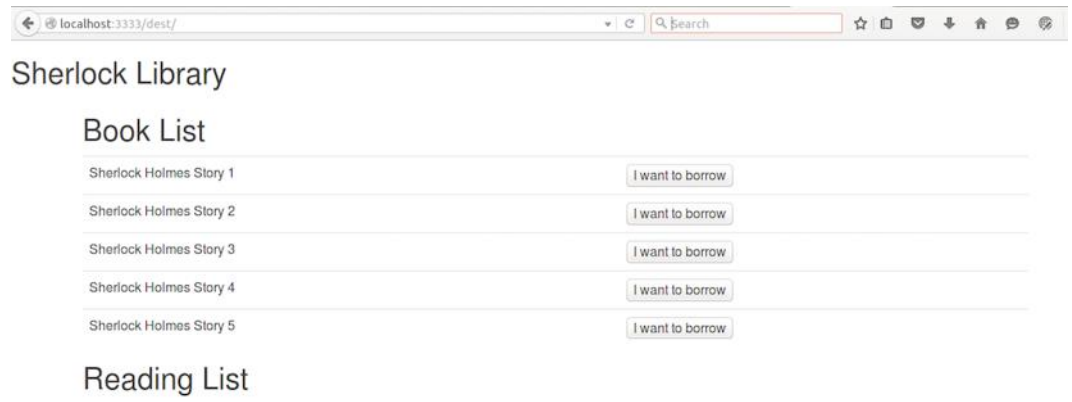

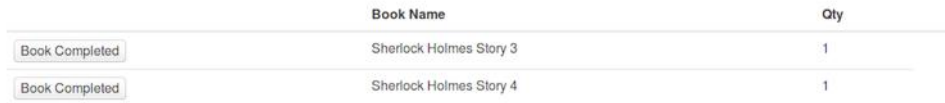

## **Chapter 7: Making Your Component Reusable**

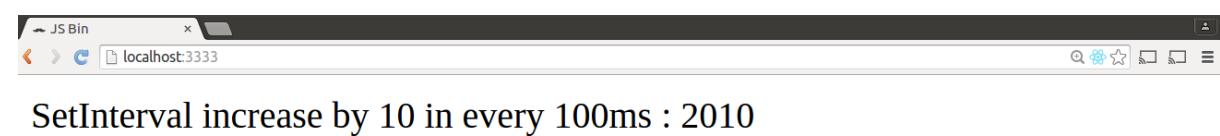

#### Q | Elements Network Sources Timeline Profiles Resources Audits Console React A1 >\_ 卷 口 × → →<br>
r <div><br>
r <div><br>
r <div><br>
r <diedictic="SetInterval increase by 10 in every 100ms"><br>
r <label>"<br>
setInterval increase by 10 in every 100ms"<br>
" : "<br>
" : " <Label> (\$r in the console) Props<br>txt: "SetInterval increase by 10 in every<br>100ms"  $\begin{array}{c} \text{all} \\ \text{Set} \\ \text{Set} \\ \text{in} \\ \text{``2000"} \\ \text{``(label>)} \\ \text{``(label>} \\ \text{``(label>)} \\ \text{``(label>} \\ \text{``(label>} \\ \text{``(label>} \\ \text{``(label>} \\ \text{``(label>} \\ \text{``(right)} \\ \text{``(right)} \\ \text{``(right)} \\ \text{``(right)} \\ \text{``(right)} \\ \text{``(right)} \\ \text{``(right)} \\ \text{``(right)} \\ \text{``(right)} \\ \text{``(right)} \\ \text{``(right)} \\ \text{``(right)} \\ \text{``(right)} \\ \text{``(right)} \\ \$ **State**  $\frac{c}{c}$  count: 2 App div Label Search by Component Name Console Search Emulation Rendering  $\Delta$  You are using the in-browser JSX transformer. Be sure to precompile your JSX for production http://facebook.github.io/react/docs/tooling-integration.html#jsx JSXTransformer.js:314

#### $\overline{\phantom{a}}$  $\overline{S}$  JS Bin  $\overline{X}$  $\boxed{\blacktriangle}$  $\equiv \Box \Box \Box \Box \Box \Box$

 $index.is:6$ 

#### Mixin1: I am from first mixin

Component will mount!

#### Mixin2: I am from second mixin

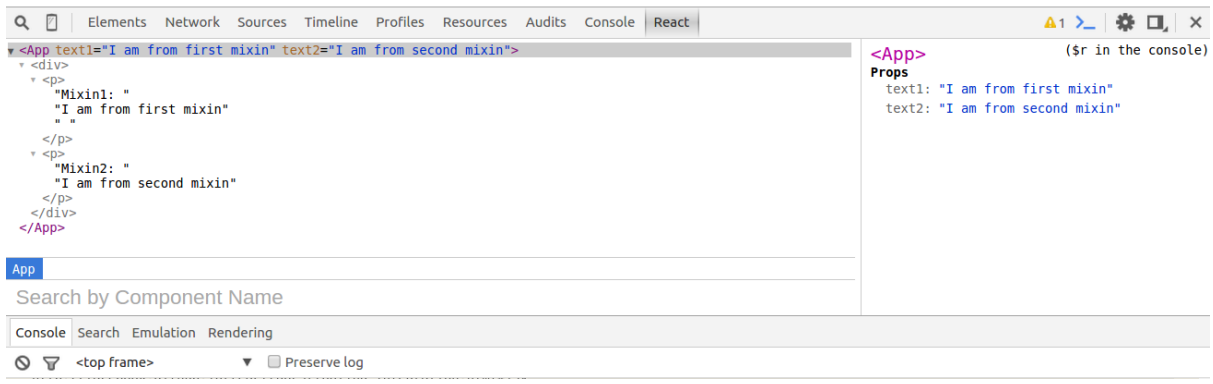

## I am learning react

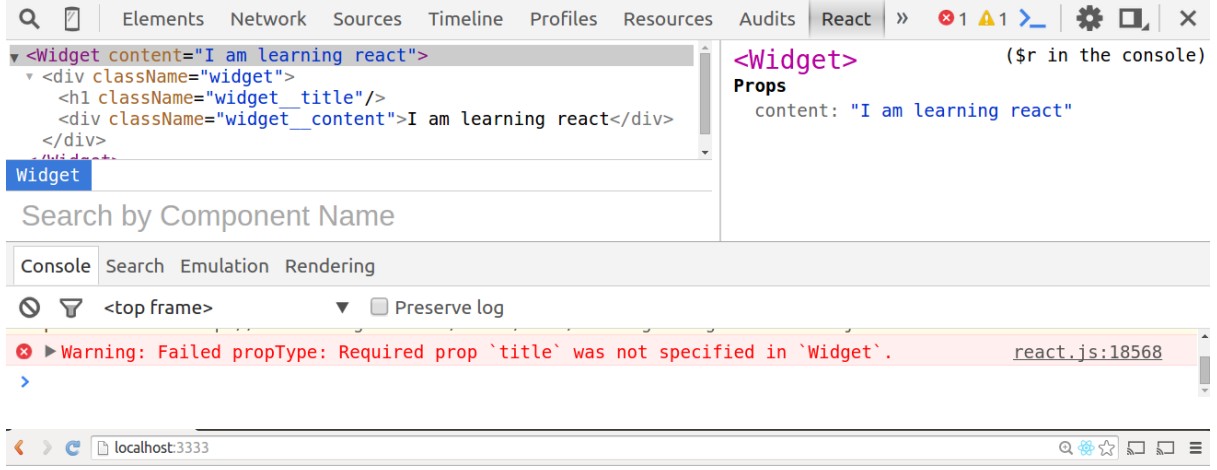

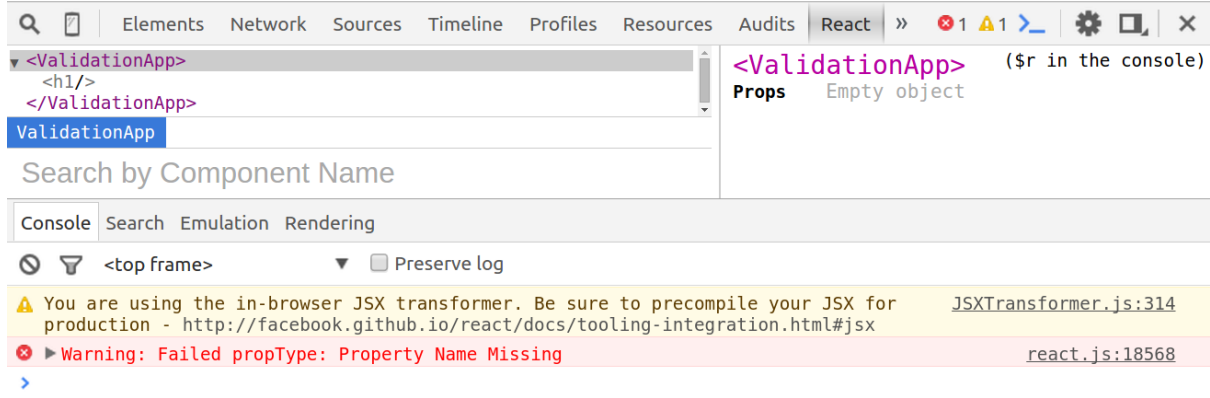

 $\equiv \Box \Box \Box \Diamond \bigcirc \Diamond \bigcirc \Diamond$ 

# react

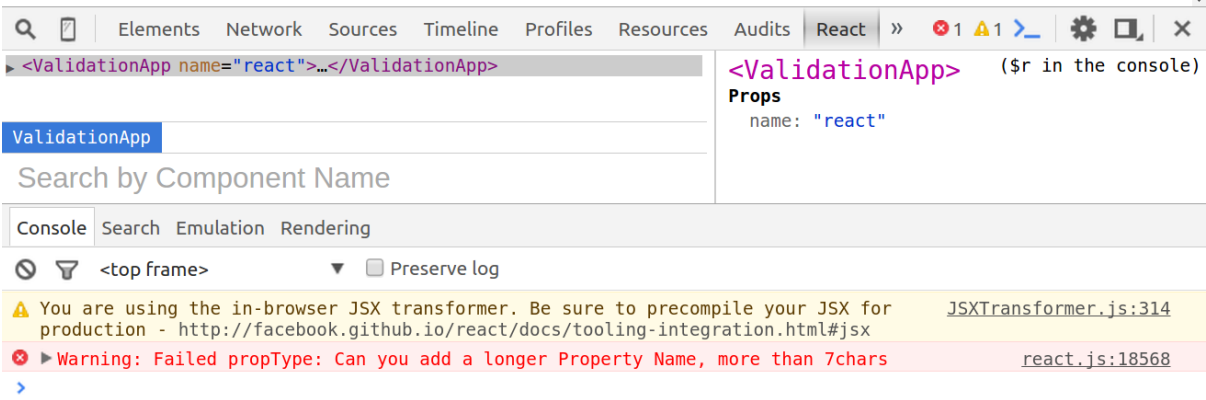

#### **Chapter 8: Testing React Components**

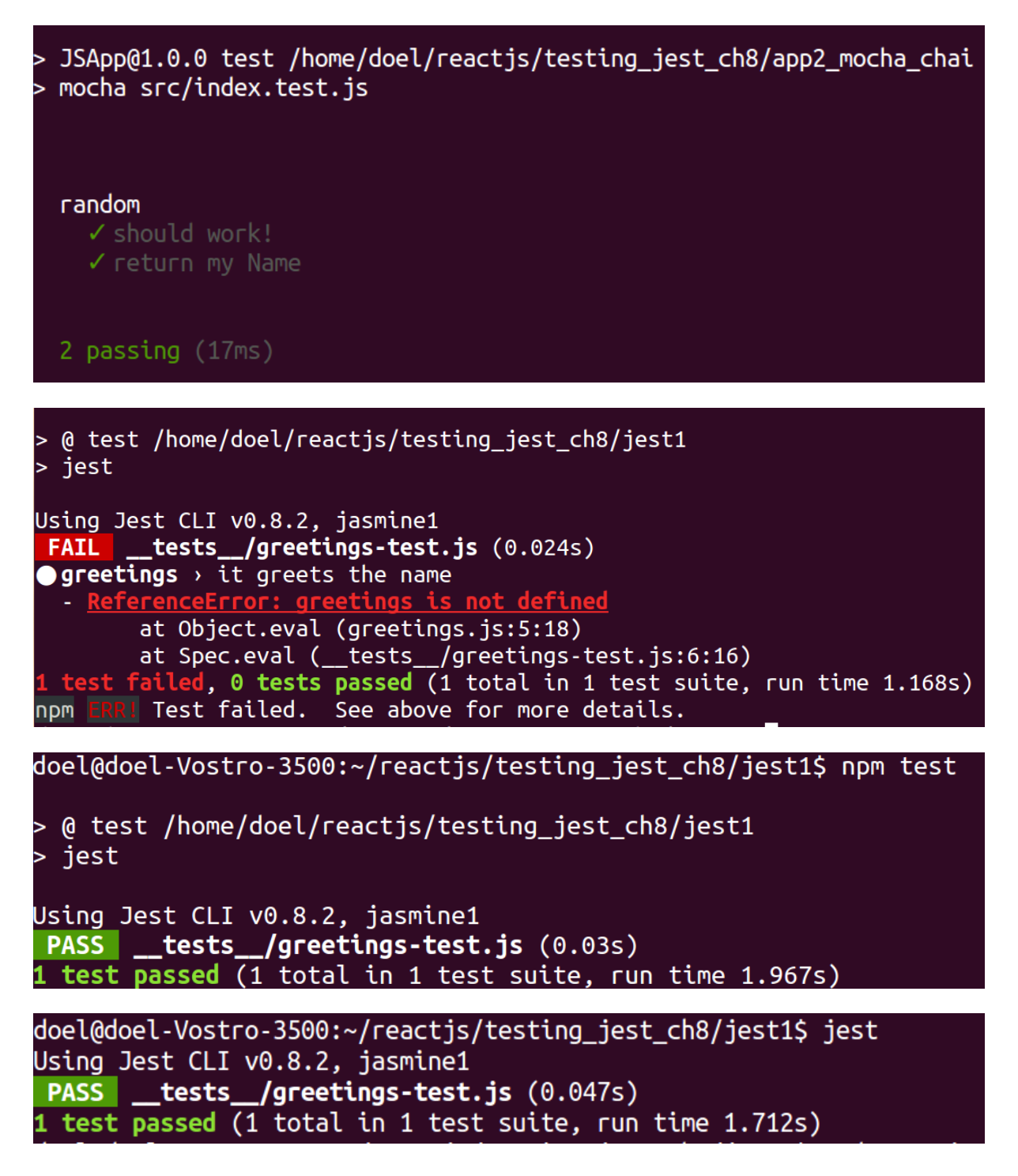

```
doel@doel-Vostro-3500:~/reactjs/testing_jest_ch8/app4_withBabel$ ll
total 28
drwxrwxr-x 4 doel doel 4096 Jan 1\,23:32 \sqrt{ }drwxrwxrwx 9 doel doel 4096 Jan 1 22:12 <mark>A</mark>/
                            30 Jan 1 23:23 .babelrc
-rw-rw-r-- 1 doel doel
-rwxrwxrwx 1 doel doel
                            93 Jan 1 03:14 greetings.js*
drwxr-xr-x 15 doel doel 4096 Jan 1 23:32 node modules/
-rwxrwxrwx 1 doel doel 540 Jan 1 22:57 package.json*
drwxrwxr-x 2 doel doel 4096 Jan 1 23:51 test
doel@doel-Vostro-3500:~/reactis/testing jest ch8/app4 withBabelS npm test
 @ test /home/doel/reactjs/testing jest ch8/app4 withBabel
 mocha './ __test __/*.test.js' --compilers js:babel-core/register
 greetings
   \checkmark greets the name
 setup
 2 passing (17ms)
 GreetingComponent
  '$$typeof': Symbol(react.element),
```
props: { classname: 'Greeting', children: [ [Object], [Object] ] },

type: 'div', key: null, ref: null,

\_owner: null, store:  $\{\}$  }

```
GreetingComponent
[ { '$$typeof': Symbol(react.element),
   type: 'h2',
   key: null,
   ref: null,
   props: { classname: 'heading2', children: 'Hi' },
   _owner: null,
    _store: \{\} \},{ '$$typeof': $ymbol(react.element),
   type: 'span',
   key: null,
   ref: null,
   props: { classname: 'like', children: 'ReactJS' },
   store: \{\} } ]
```

```
p (best /home/doel/reactjs/testing_jest_ch8/app5_reactWithTesting>>> 0
> mocha './__test__/*.test.js' --compilers js:babel-core/register
From Common Code
 '$$typeof': Symbol(react.element),
 type: 'div',
 key: null,
 ref: null,
 props: { classname: 'Greeting', children: [ [Object], [Object] ] },
 _owner: null,
 GreetingComponent
   Common code
h2 component
''$$typeof': Symbol(react.element),
 type: 'div',
 key: null.
 ref: null,
 props: { classname: 'Greeting', children: [ [Object], [Object] ] },
 _owner: null,
 \checkmark should greet with the greeting Hi
span component
 '$$typeof': Symbol(react.element),
  type: 'div',
 key: null,
 ref: null,
 props: { classname: 'Greeting', children: [ [Object], [Object] ] },
 _owner: null,
 √ should return the like as ReactJS
 setup
      \checkmark testing the setup is working
N.
 3 passing (20ms)
```
doel@doel-Vostro-3500:~/reactjs/flux-library-ch6/node\_modules/flux/dist\$\_ npm\_config\_get\_prefix^ /usr doel@doel-Vostro-3500:~/reactjs/flux-library-ch6/node modules/flux/dist\$ ll /usr/ total 172 drwxr-xr-x 11 root root 4096 Oct 7 21:11 ./ drwxr-xr-x 25 root root 4096 Feb 2 11:24 ../ 2 doel doel 61440 Feb 17 10:42 bin/ drwxr-xr-x 4096 Oct drwxr-xr-x 2 root root -7  $21:11$  etc/ 4096 Sep 14 14:06 games/ drwxr-xr-x 2 root root drwxr-xr-x 54 root root 20480 Feb 17 10:40 include/ drwxr-xr-x 174 root root 36864 Feb 17 10:40 lib/ drwxr-xr-x 11 root root 4096 Jul 27  $2015$  local/ 2 root root 12288 Feb 17 10:41 sbin/ drwxr-xr-x drwxr-xr-x 314 root root 12288 Feb 2 23:10 share/ drwxr-xr-x 34 root root 4096 Feb  $\overline{2}$  $11:23$  src/

### **Chapter 9: Preparing your Code for Deployment**

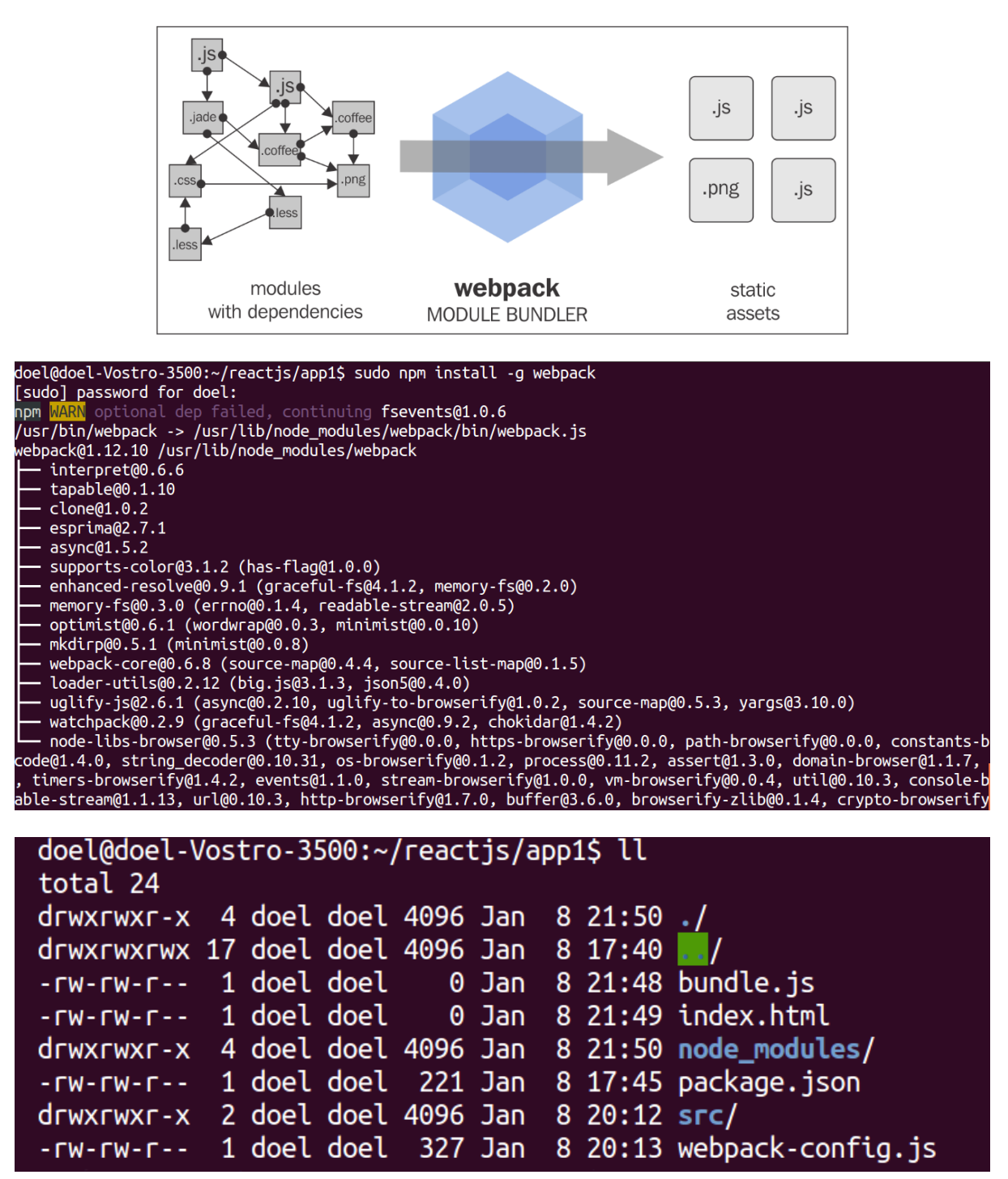

doel@doel-Vostro-3500:~/reactjs/webpack\_ch9/app1\$ sudo webpack -w -v Hash: 12a3374c336415079893 Version: webpack 1.12.10 Time: 8372ms **Chunk Names** Asset Size Chunks ./src/bundle.js 1.76 kB 0 [emitted] main + 1 hidden modules Hash: bacafde43d68ac702113 Version: webpack 1.12.10 Time: 590ms Size Chunks **Chunk Names** Asset ./src/bundle.is 3.62 kB **0** 「emitted] main + 1 hidden modules doel@doel-Vostro-3500:~/reactjs/webpack\_ch9/app1\$ gulp [02:22:55**] Using qulpfile**  $\sim$ /reactjs/webpack ch9/app1/qulpfile.js  $[02:22:55]$  Starting 'default'...  $[02:22:55]$  Finished 'default' after 94 µs doel@doel-Vostro-3500:~/reactjs/webpack\_ch9/app1\$ gulp  $[00:06:16]$  Using gulpfile  $\sim$ /reactjs/webpack ch9/app1/gulpfile.js  $[00:06:16]$  Starting 'eslinting'...  $[00:06:16]$  Starting 'browsersync'... [00:06:16] Finished 'browsersync' after 45 ms  $[00:06:16]$  Starting 'watch'... [00:06:16] Finished 'watch' after 18 ms **[BS] Access URLs:** Local: http://localhost:3000 UI: http://localhost:3001 [BS] Serving files from: ./ [00:06:17] **Finished 'eslinting' after** 341 ms  $[00:06:17]$  Starting 'default'... [00:06:17] Finished 'default' after 14 us [BS] Reloading Browsers... [BS] Reloading Browsers...

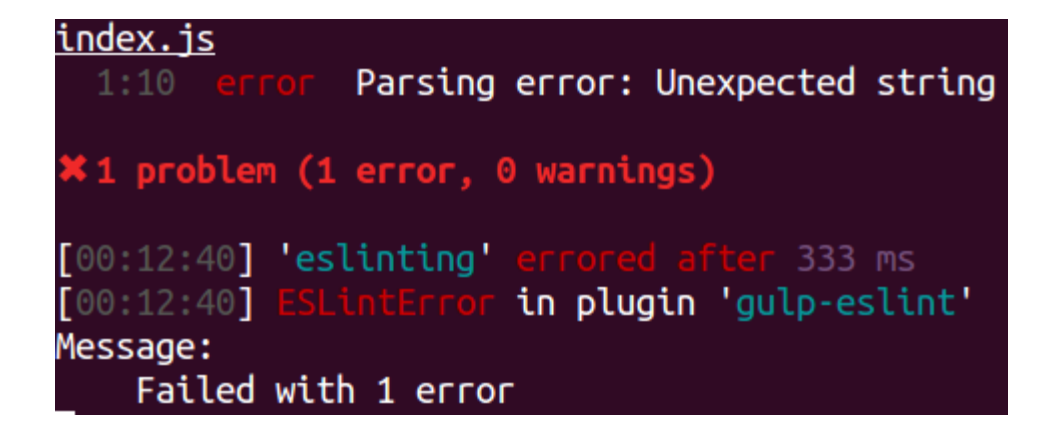

## **Chapter 10: What's Next**

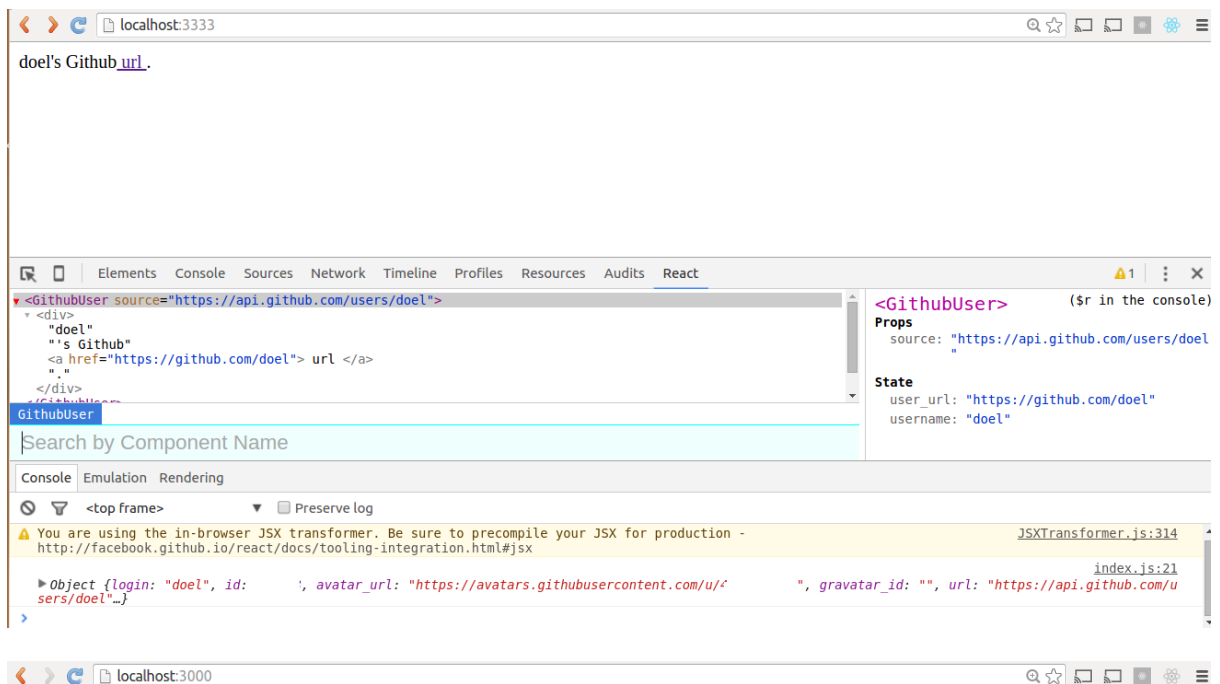

#### Hello World

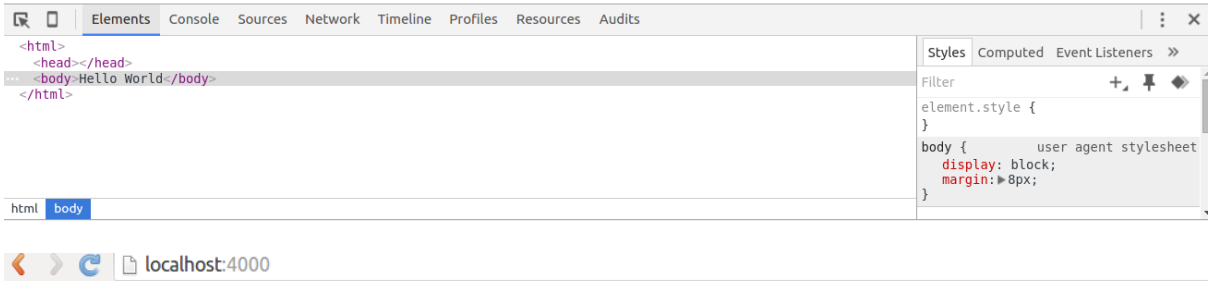

• This is the default Landing Page in absence of any parameter in url

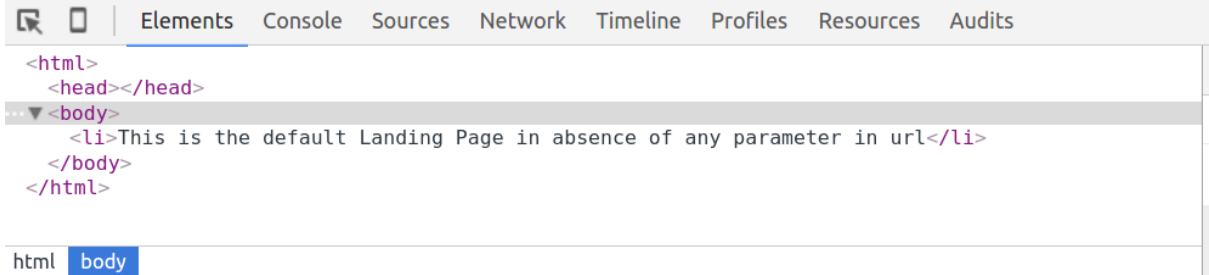

C D localhost:4000/l%20am%20learning%20react

• I am learning react

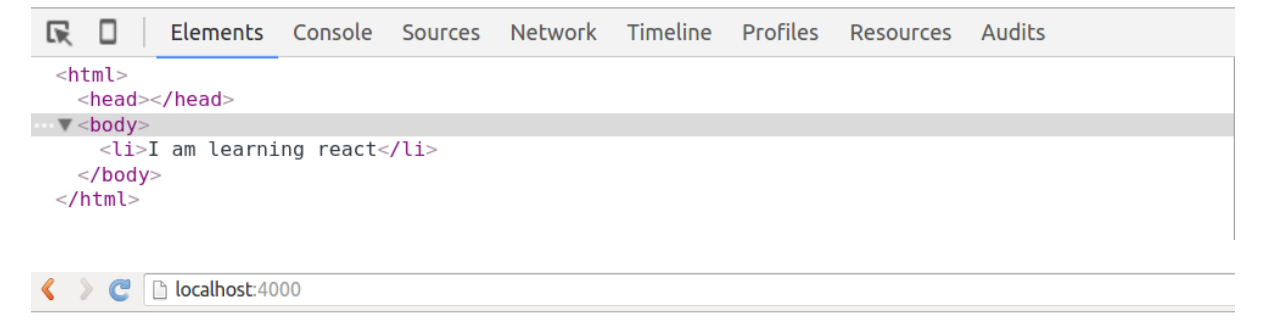

• This is the default Landing Page in absence of any parameter in url

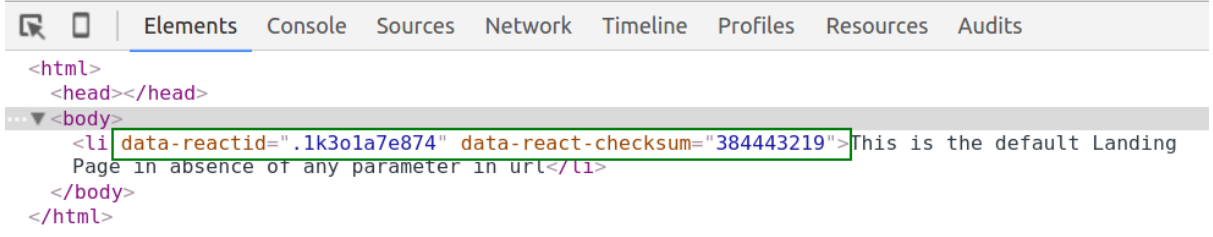